## TP 6 Programmation Fonctionnelle Polynome d'interpolation de Lagrange

## 1 Fonctions élémentaires sur les polynomes

On va créer un module permettant de manipuler des polynomes. Chaque polynome sera représenté par la liste de ses coefficients, en commençant par celui de degré 0. Par exemple,  $X^3 + 2X + 3$  est représenté par la liste de flottants  $[3.; 2.; 0.; 1.].$ 

- 1. Dans un fichier poly.mli, déclarez le type poly égal à float list puis déclarez les fonctions suivantes avec le bon type
	- eval qui permet de calculer la valeur du polynome en un point
	- prod\_ext qui permet de multiplier un polynome par une constante
	- somme qui calcule la somme de deux polynomes
	- produit qui calcule le produit de deux polynomes
	- str qui renvoie une chaîne de caractères qui représente le polynome
- 2. Dans un fichier poly.ml, implémentez ces fonctions.
- 3. Dans un fichier test .ml, définissez  $P(X) = X^2 + 1$ ,  $Q(X) = X^3 + X 1$ , et  $R(X) = PQ - 2P$ . Faites afficher  $R(X)$ . Vous devez trouver  $X^5$  +  $2X^3 - 3X^2 + X - 3.$

## 2 Polynome d'interpolation de Lagrange

Le polynome d'interpolation de Lagrange des points  $(x_1, y_1), \ldots, (x_{n+1}, y_{n+1})$ est le polynome de degré n dont la courbe passe par ces  $n + 1$  points.

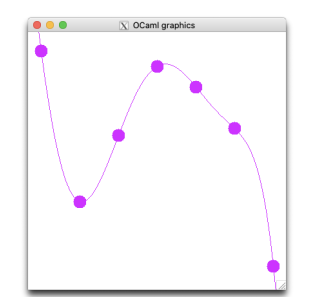

Ce polynome est unique et s'écrit

$$
\sum_{i=1}^{n+1} y_i \prod_{j \neq i} \frac{X - x_j}{x_i - x_j}
$$

1. Ajoutez au module Poly une fonction lagrange qui calcule le polynome de Lagrange d'une liste de points

val lagrange : (float \* float) list  $\rightarrow$  poly

- 2. Dans un fichier lagrange.ml:
	- créez une fenêtre graphique  $400 \times 400$ ;
	- $\bullet\,$ tirez au hasard les ordonnées de 7 points d'abscisses 20, 80, 140, 200, 260, 320, et 380;
	- $\bullet\,$  dessinez les points dans la fenêtre avec des petits cercles;
	- enfin, tracez le polynome.